# Accordance Fonts (November 2010)

### **Contents**

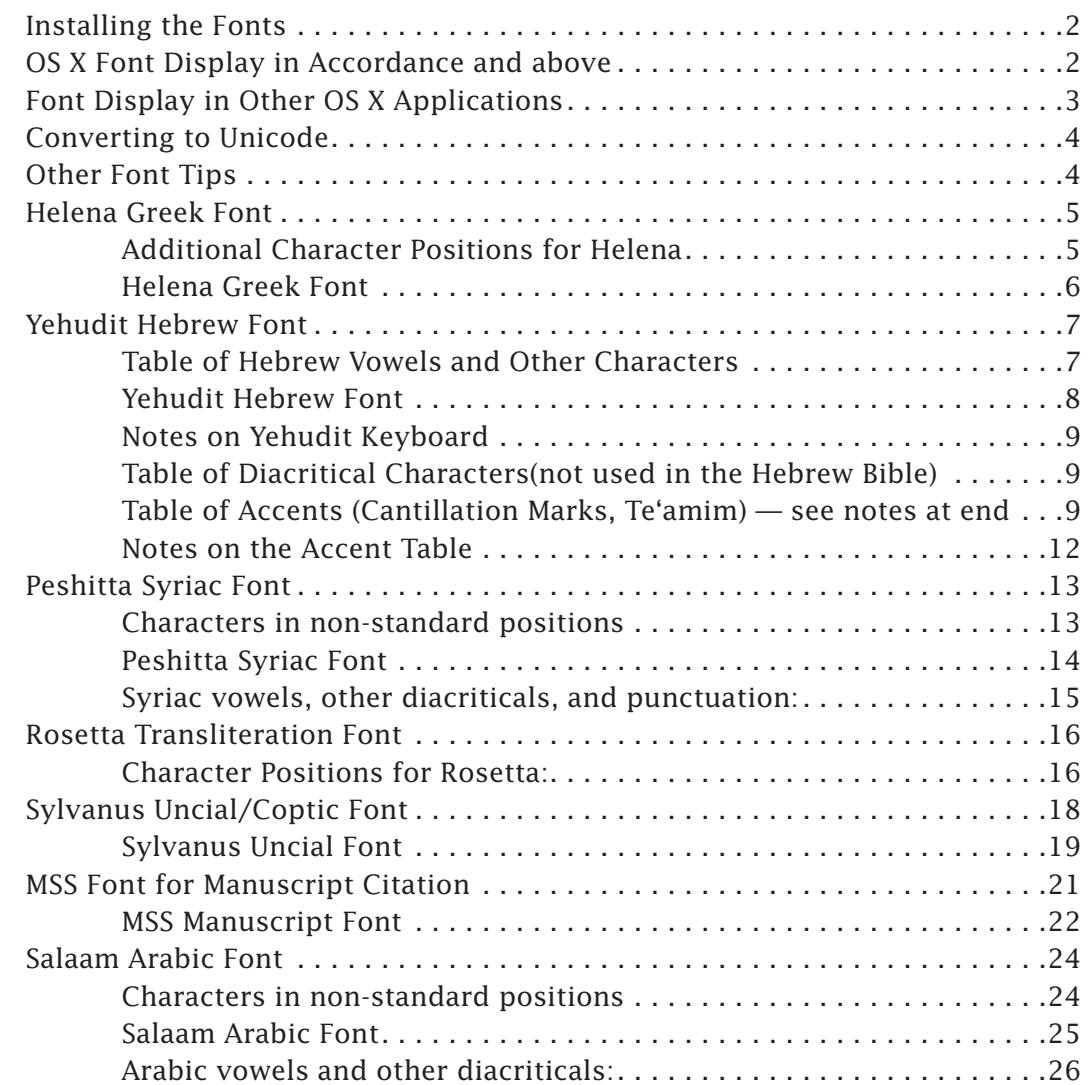

# Accordance Fonts

#### <span id="page-1-0"></span>**OS X font files**

Seven fonts are supplied for use with Accordance: *[Helena](#page-4-1)* for Greek, *[Yehudit](#page-6-1)* for Hebrew, *[Peshitta](#page-12-1)* for Syriac, *[Rosetta](#page-15-1)* for transliteration characters, *[Sylvanus](#page-17-1)* for uncial manuscripts, and *[Salaam](#page-23-1)* for Arabic. An additional *[MSS](#page-19-0)* font is used for manuscript citations. Once installed, the fonts are also available to any other program such as a word processor.

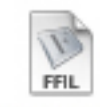

Helena.fam

These fonts each include special accents and other characters which occur in various overstrike positions for different characters. You do not need to learn all these positions for the languages*.* Accordance lets you type any version of an accent or vowel point, and will automatically enter the correct overstrike position for the character. You can then copy and paste your work into another program, if desired. This option of "smart" character entry can be turned off in the **Preferences** dialog box.

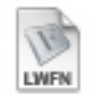

Helen

The **Character palette** (**Window menu**) offers you all the special characters in all Accordance fonts, with pop-up labels of their names, keystrokes, and entry of the correct character with a single click.

With the advent of OS X and its support of Quartz text rendering and Unicode, the use of the fonts has become much more complicated. The first part of this document explains the situation, and how to correct any problems. This is followed by details of each of our fonts and how to find the different characters.

### Installing the Fonts

#### **Classic font files**

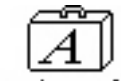

When you run the Installer*,* the fonts are installed in your system as needed, and older fonts are removed from the system. Backup copies of the fonts can be found in the *Fonts* folder on the CD-ROM, but in OS X it is very important to use the latest fonts with the latest program version, and both are included in the downloadable installer.

In order for Accordance and other programs such as word processors to use a font, it must be correctly installed.

Accordance fonts

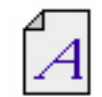

In OS X the *.famTrueType* outline fonts are installed in the /*Library/Fonts* folder on the hard drive. The newer OS X installers delete the fonts from the Classic system and other locations.

In Classic (OS 7 through 9) a single *Accordance fonts* suitcase is installed in *System Folder/Fonts* folder.

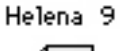

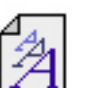

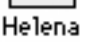

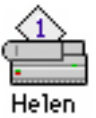

OS X Font Display in Accordance and above

Accordance 6.6 implemented Quartz font smoothing, but for our own fonts it proved necessary to "map" each font character directly to avoid character substitution. This requires that Font Book access only the latest version of each font. However, Font Book in OS 10.4 and up seems to acquire fonts automatically from all over the Mac, including multiple and old copies of the same font. If you are having problems with the display of any of our fonts in Accordance, try these solutions:

- 1. Reinstall the latest Accordance version.
- 2. Restart the Mac.
- 3. Download and run the [Font Fixer](http://www.accordancebible.com/resources/downloads/program_installers.php#anchor-fontfix) utility to remove all fonts and reinstall only the latest TrueType fonts.

<span id="page-2-0"></span>4. In Font Book:

Open Font Book by clicking on any font,

Look at the font name, if there is a black dot beside the name, select the Font and choose **Resolve Duplicates** from the **Edit** menu.

5. If this does not correct the problem when restarting Accordance, go back to Font Book

#### Choose **Preview**>**Show Font Info**

Open each font triangle and select each item within it, and either **Disable** (**Edit** menu) or **Remove** (**File**  menu) each item EXCEPT the ones you want to keep, which are those in the *.famTrueType* in Library/Fonts. Look at them all first, and you will see where each copy is.

Font Book is rather erratic in 10.4, and Quartz is very sensitive, but going in like this usually resolves all the problems.

6. If you still have problems, search for and delete any copies of the *Accordance fonts* font file (not this PDF), and any other old copies of the fonts.

### Font Display in Other OS X Applications

Once installed, the fonts are available for use with any application. However, Mac OS X programs that use Quartz for smooth text display (such as *Pages*, *TextEdit*, and *Word 2004* and *2008*) are currently substituting certain characters in our *Helena* and *Yehudit* fonts. These characters have worked well for many years, but due to changes related to Unix and Quartz, they are being converted to other symbols such as the apple or the euro. The substitution shows up especially in rough breathing marks in Greek, and certain cantillation marks in Hebrew. Setting the Greek and Hebrew export to strip accents and cantillation marks does remove the problem. Converting to the text to Unicode as described below also avoids the substitution.

To keep the font and convert the problem characters you can also find and replace the characters as follows:

**Hebrew** (e.g. Gen 6:4,19):

replace fl (shift-option-6) with nothing,

replace fi (shift-option-5) with shift-h

replace  $\epsilon$  (shift-option-2) with shift-option-c and space

 $\mathbf{o}$ rr  $\mathbf{\omega}$ 

or use these unicode characters:

#### **Greek**:

replace  $\bullet$  (shift-option-k) with shift-j, (replaces the rough breathing over the alpha and omega) (Matt 1:21 etc.)

replace fl (shift-option-6) with option-= (replaces the grave accent and rough breathing mark before capital E) (Eph 4:4, 2 Pet 3:8).

replace  $\epsilon$  (shift-option-2) with option-8 (replaces the circumflex accent and rough breathing mark before capital E) (John 1:9, Acts 2:42).

Accordance 8 and up does these Helena replacements automatically on export.

#### <span id="page-3-0"></span>Converting to Unicode

In **Preferences**>**Greek & Hebrew** the Unicode export checkbox **Export all characters with Unicode format**  converts all the fonts in the text to standard Unicode format, which is supported on OS X and on Windows 2000 and above. This option applies to all exported text, and overrides and dims the **Export characters as:** options below it, but not the **Strip** options.

Unicode is a character coding system that assigns a standard and unique number to each character in most modern and many ancient alphabets. It is becoming the standard for the exchange of text between computer platforms and systems. Not all Unicode fonts include all the characters, but *Lucida Grande* or *Cardo* on OS X, and *Times New Roman* or *Cardo* on Windows do include the characters needed by Accordance texts, as do many other freely available fonts. An Accordance Unicode font, and a keyboard utility to allow entry of Hebrew into Unicode with the Accordance keyboard layout, are planned.

There is a help page on Unicode on our website: [www.accordancebible.com/support/unicode.php.](http://www.accordancebible.com/support/unicode.php.)

The Unicode option works best in OS X in the *TextEdit* program, *[Nisus Writer](http://www.nisus.com)* (available at *www.nisus.com*), and the *Mellel*  Hebrew word processor (available at *<www.redlers.com>*) with the font set to *Cardo*. *Word 2004* and *2008* support Unicode for Greek but not for Hebrew. On Windows (including users with the Emulator) the export to RTF is supported by Word (set the font to *Times New Roman* or *Cardo*). In Unicode each word processor handles the spacing of special characters differently in each font, so you must experiment to find a font that gives you the desired appearance. Our experience is that *Mellel* is best at handling the Hebrew vowel points and cantillation marks.

When exported from Accordance, the font is specified as *Lucida Grande*, but when the **widget** (available with Accordance 6.7 and up for users with OS 10.4) pastes Greek and Hebrew (or English) text, the font and style are not specified, so the pasted text inherits the font and style being used at the point of insertion in the word processor. The widget always pastes Greek and Hebrew as Unicode.

### Other Font Tips

#### **The Greek and Hebrew fonts are blurred on the screen in OS 7 through 9.**

Turn off the **Smooth all fonts on screen** in the **Fonts** panel of the **Appearance** Control Panel, or the **General** page of Accordance **Preferences**. Make sure you are using standard bitmap sizes (10, 12, 14, 18, 24, 36).

#### **The name of the font is illegible on some font menus.**

The name *Yehudit* does not appear correctly when displayed in the *Yehudit* font. You will see  $\overline{D}$   $\overline{D}$  above the fonts beginning with Z... You can set the preferences of the program in which the font menu appears, to show the names in the system font rather than in the actual fonts.

#### **The fonts are not available for export to a PC with Windows.**

Convert the Greek and Hebrew text to Unicode (or to Windows compatible fonts), when you export from Accordance (in Greek and Hebrew **Preferences**). You can also save your document as a PDF file which incorporates the fonts and can be read on any platform.

### <span id="page-4-1"></span><span id="page-4-0"></span>**Helena Greek Font**

Most of the letters of the Greek alphabet have been placed in the familiar positions of their transliterated letters in Roman fonts. The accents and breathing marks are organized so they are easy to find.

Most of the accents, breathing marks, and combinations occur in four positions. The non-overstrike character is used before a capital letter. The rest of the characters are left-overstrike characters. They must be typed to the right of the letter in order to appear over or under it. The overstrike characters have three positions, depending on the width of the associated letter. The medium overstrike character is the most accessible. In general, the *option* position is used for short overstrike accents, and the *shift-option* position is used for the long overstrike accents.

The illustration shows the keyboard positions for the characters used in Biblical Greek.

### **Additional Character Positions for Helena**

These characters were added to the font to allow for the use of accents with upper-case characters.

#### **Upper case, non-overstrike accents**

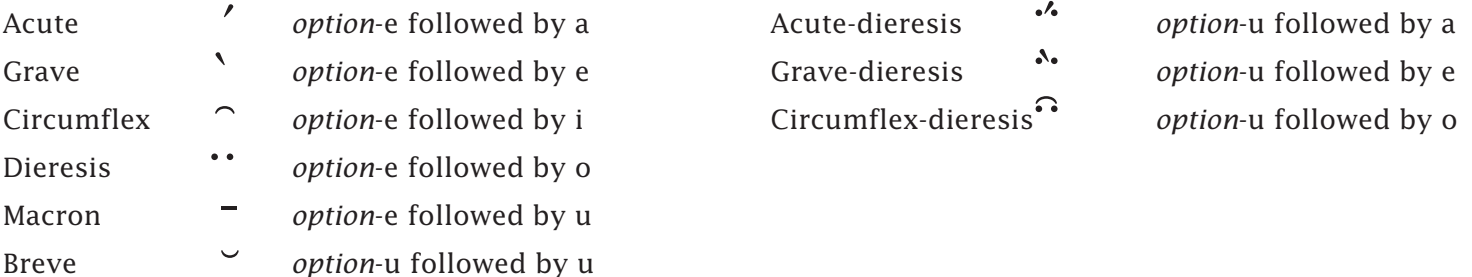

#### **Special and diacritical characters**

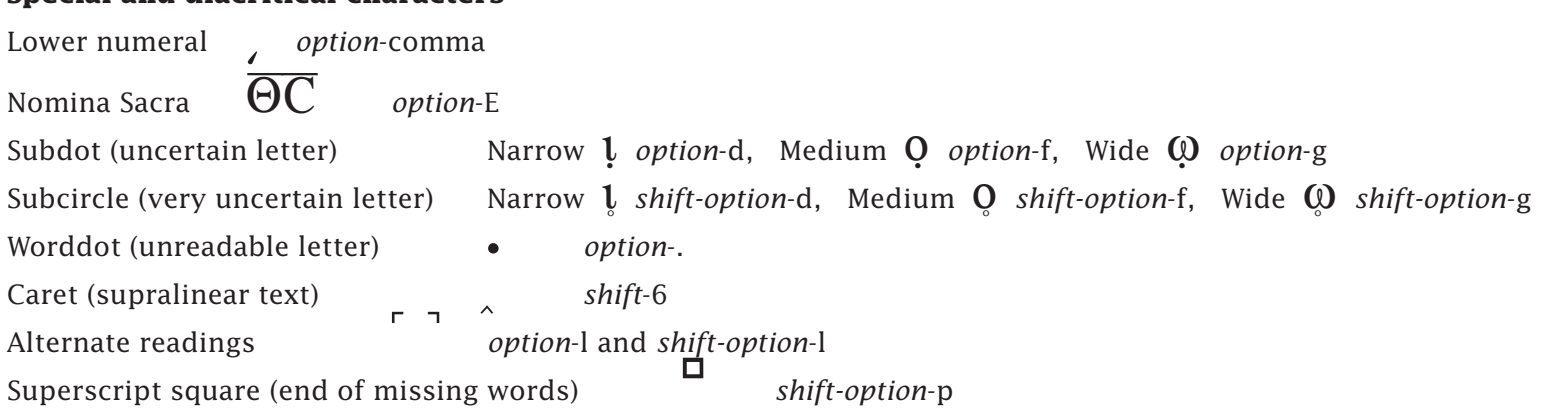

<span id="page-5-0"></span>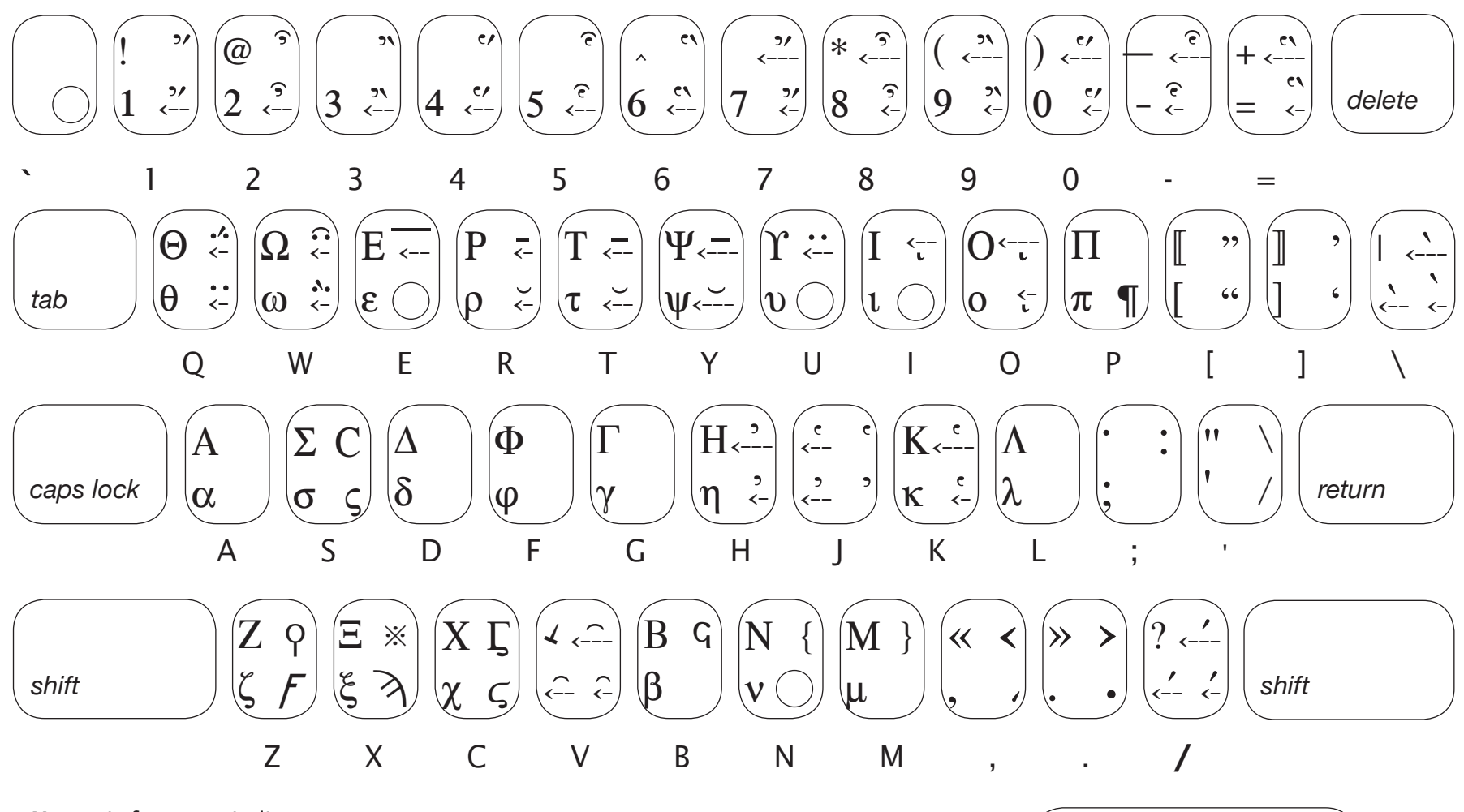

Note: Left arrows indicate overstrike characters.

#### This symbol indicates a position reserved for key combinations.

## **Helena Greek Font**

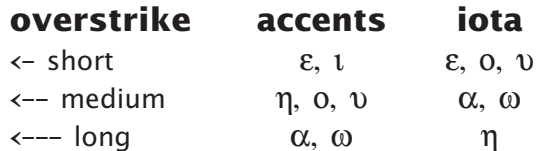

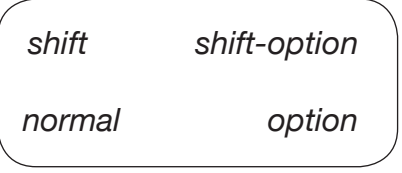

Key to character positions

#### <span id="page-6-1"></span><span id="page-6-0"></span>**Yehudit Hebrew Font**

Most of the letters of the Hebrew alphabet have been placed in the familiar positions of their transliterated letters in Roman fonts. The vowel points and other special characters are organized so they are easy to find. The older version of *Yehudit* did not include the accents *(taamei mikra)*. The majority of vowel points are right overstrike characters. They must be typed to the left of the letter in order to appear over or under it. The main overstrike characters have three positions, depending on the width of the associated letter. The medium overstrike character is the most accessible. In general, the *shift* position is used for medium overstrike characters, the *option* position is used for short overstrike characters, and the *shift-option* position is used for long overstrike characters.

**Note:** In Accordance *Yehudit* works as a true right-to-left font. However, in other software such as word processors *Yehudit* is a left-to-right font. See the *User's Guide* for details of exporting Hebrew text from Accordance to other programs.

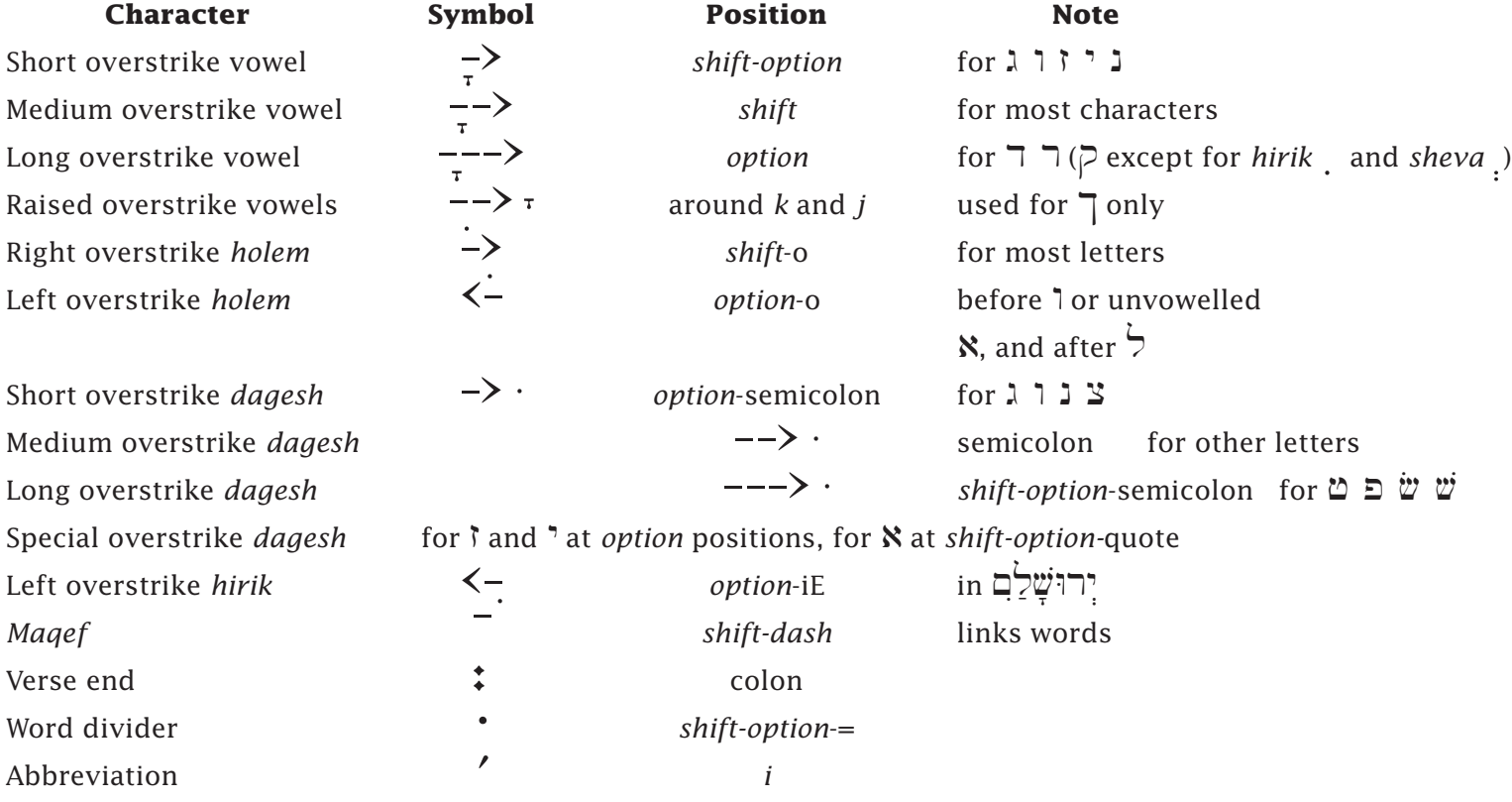

### **Table of Hebrew Vowels and Other Characters**

<span id="page-7-0"></span>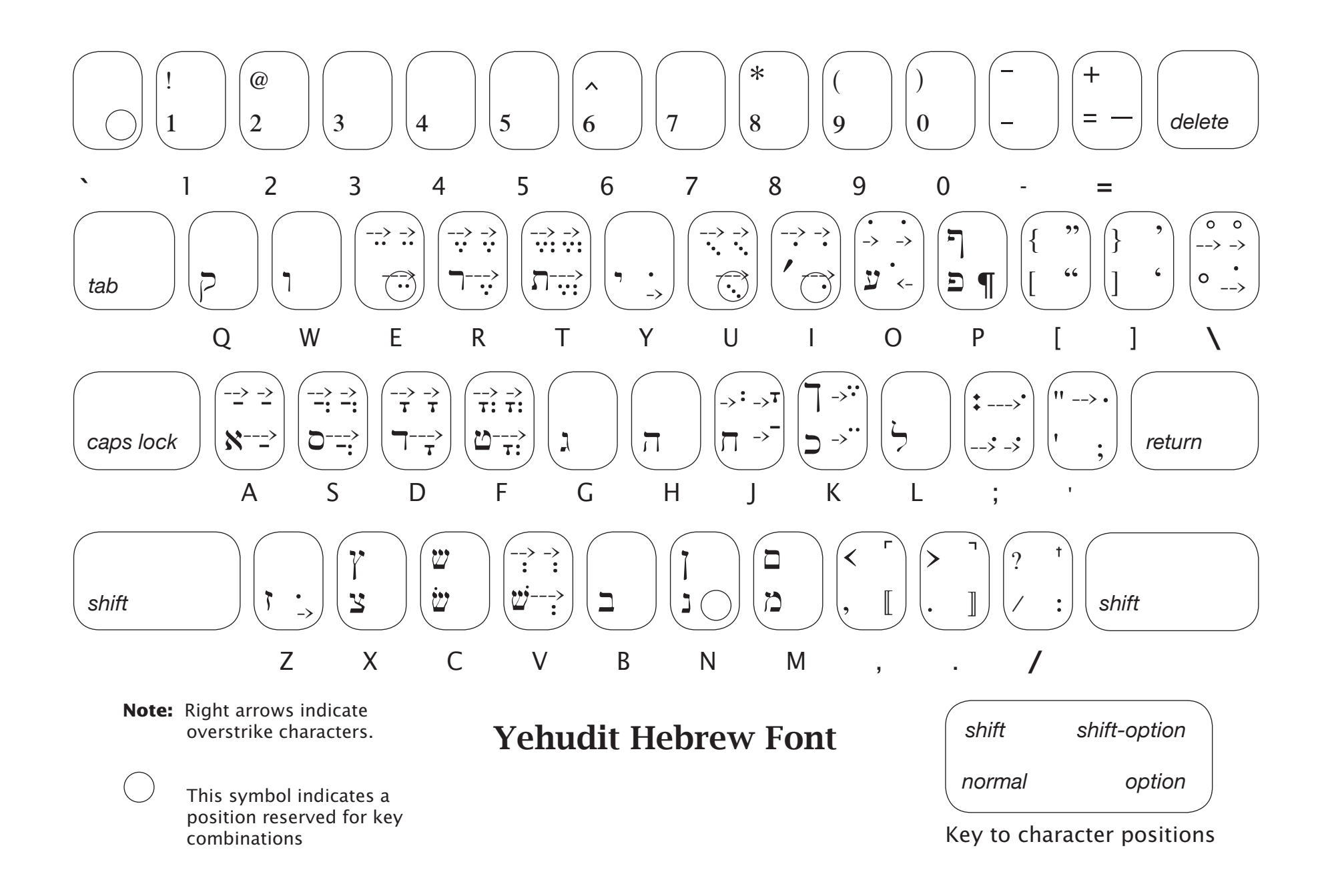

#### <span id="page-8-0"></span>**Notes on Yehudit Keyboard**

- • Many characters are accessed with a combination of *shift* and *option* keys corresponding to the positions indicated on the key map:
- Characters with an arrow --> indicate overstrike characters.
- The symbol indicates a character position reserved for special key combinations. For the long vowels in this position, press option-e and then e, option-u and then u, etc.

### **Table of Diacritical Characters (not used in the Hebrew Bible)**

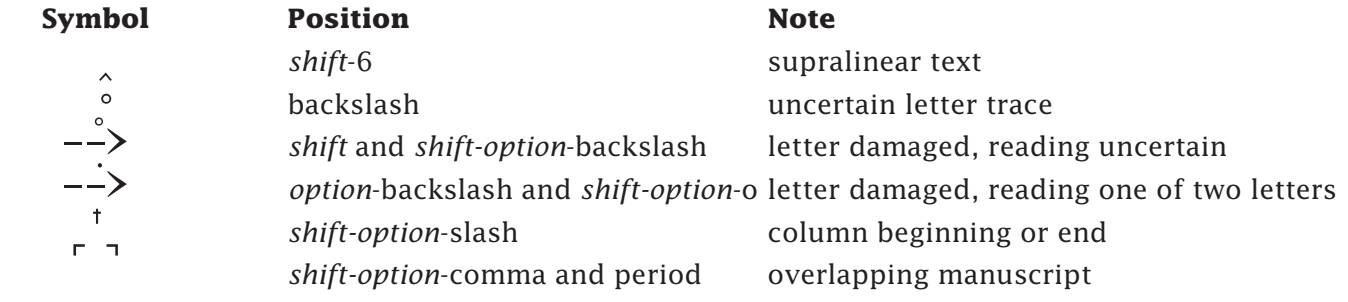

### **Table of Accents (Cantillation Marks,** *Te'amim***) — see notes at end**

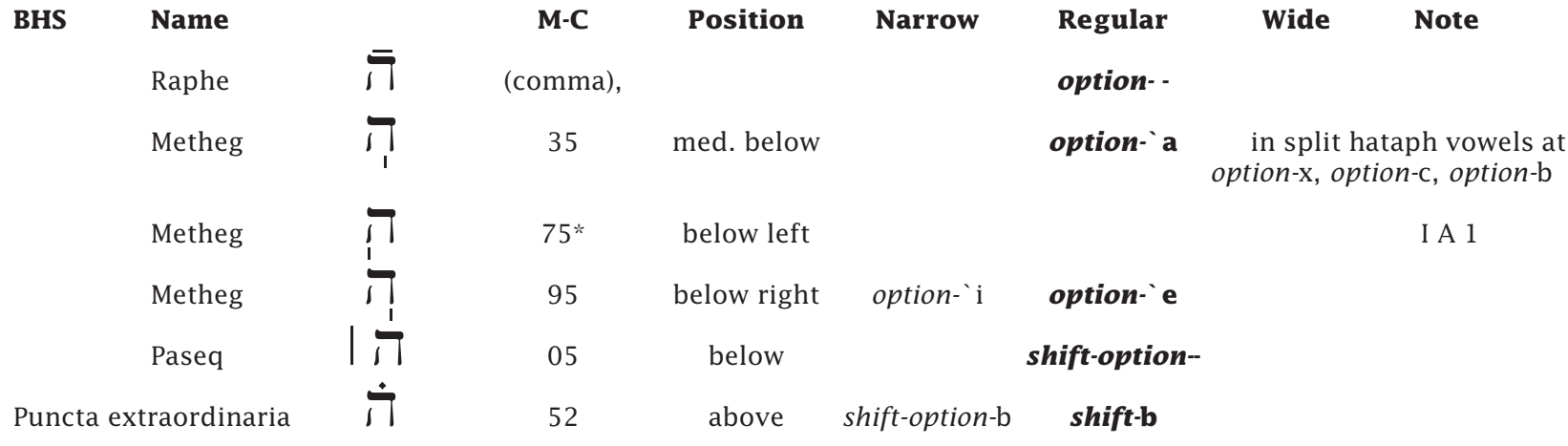

#### **Main Disjunctive**

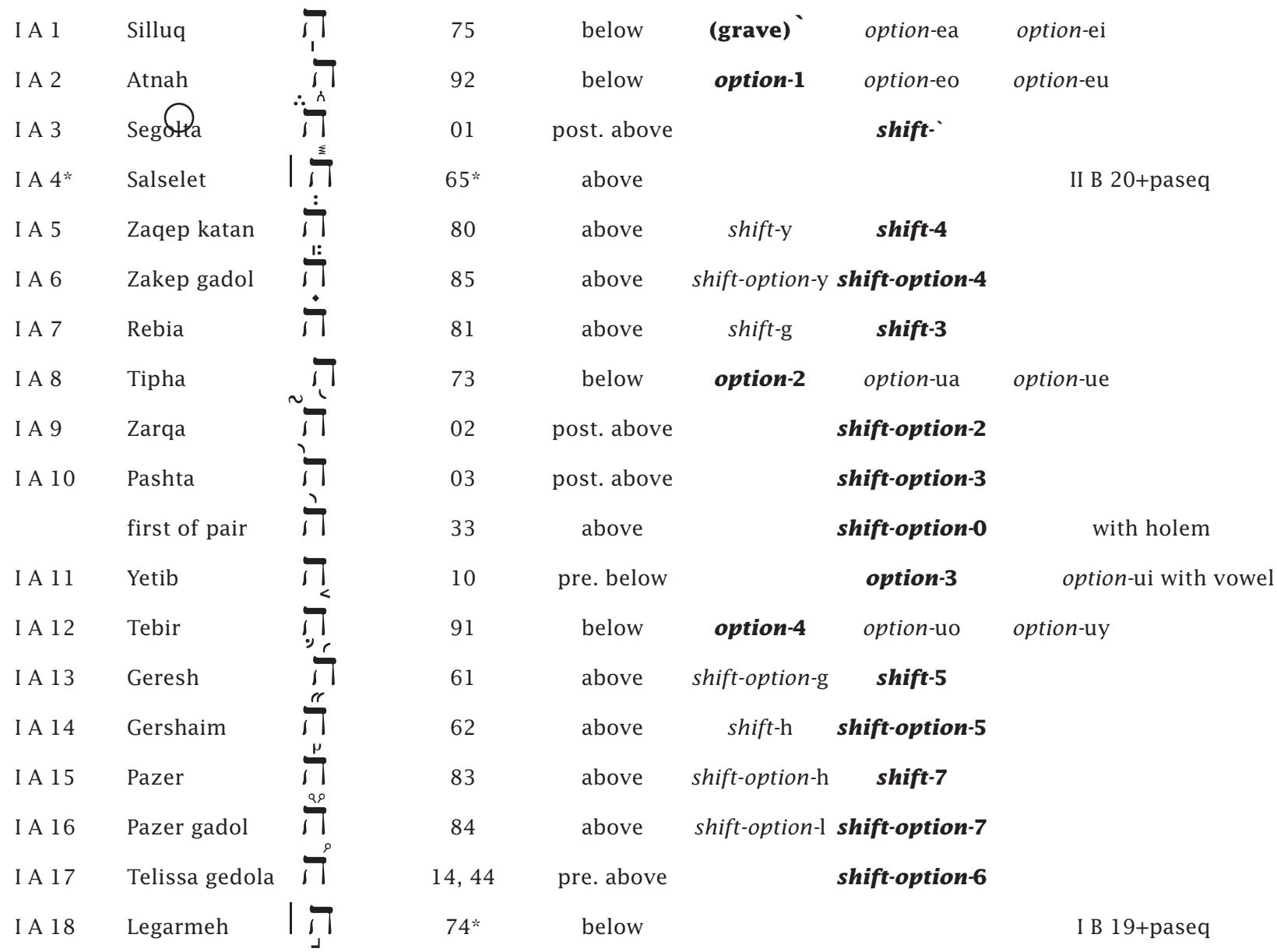

#### **Common Conjunctive**

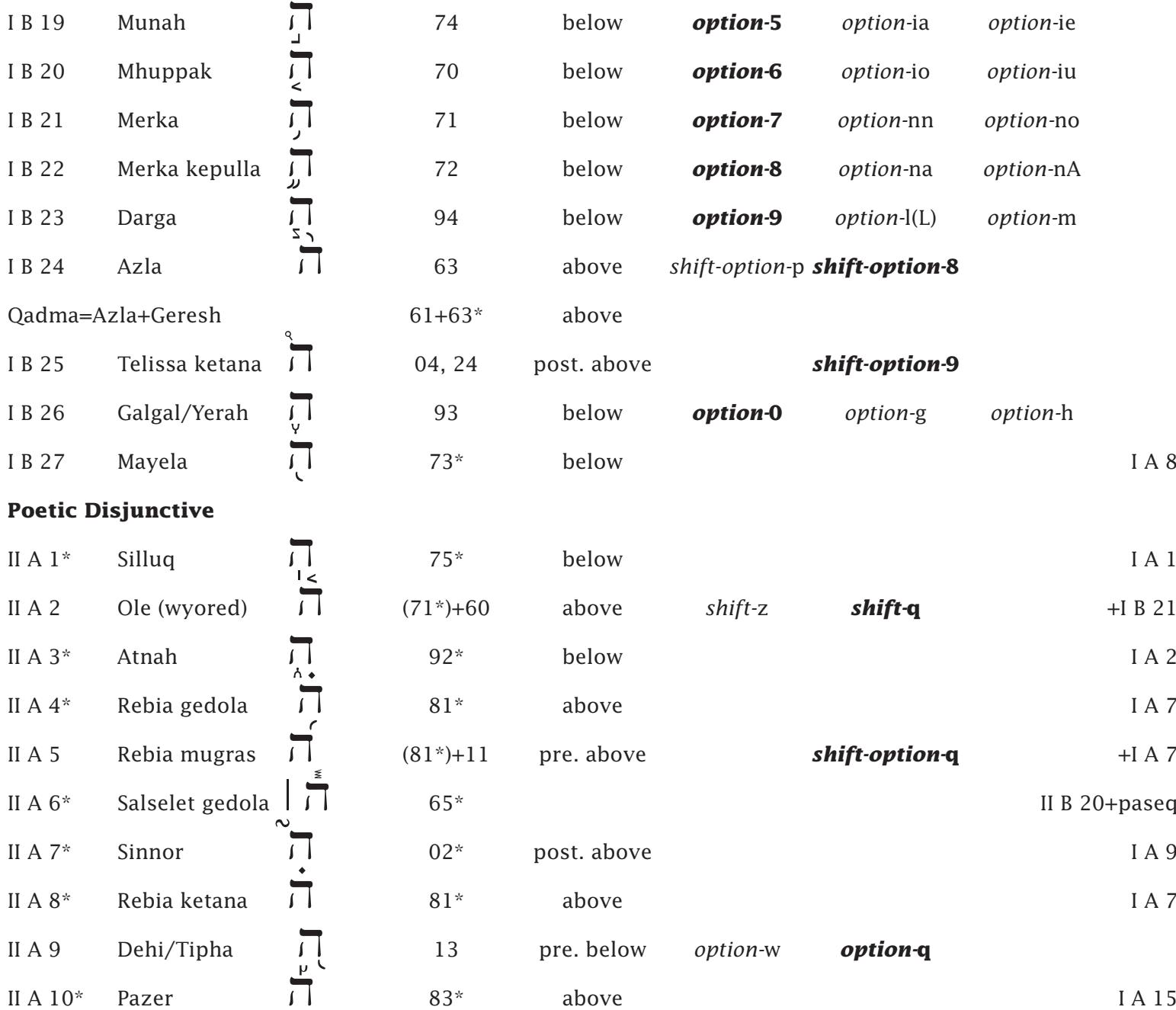

Page 11

<span id="page-11-0"></span>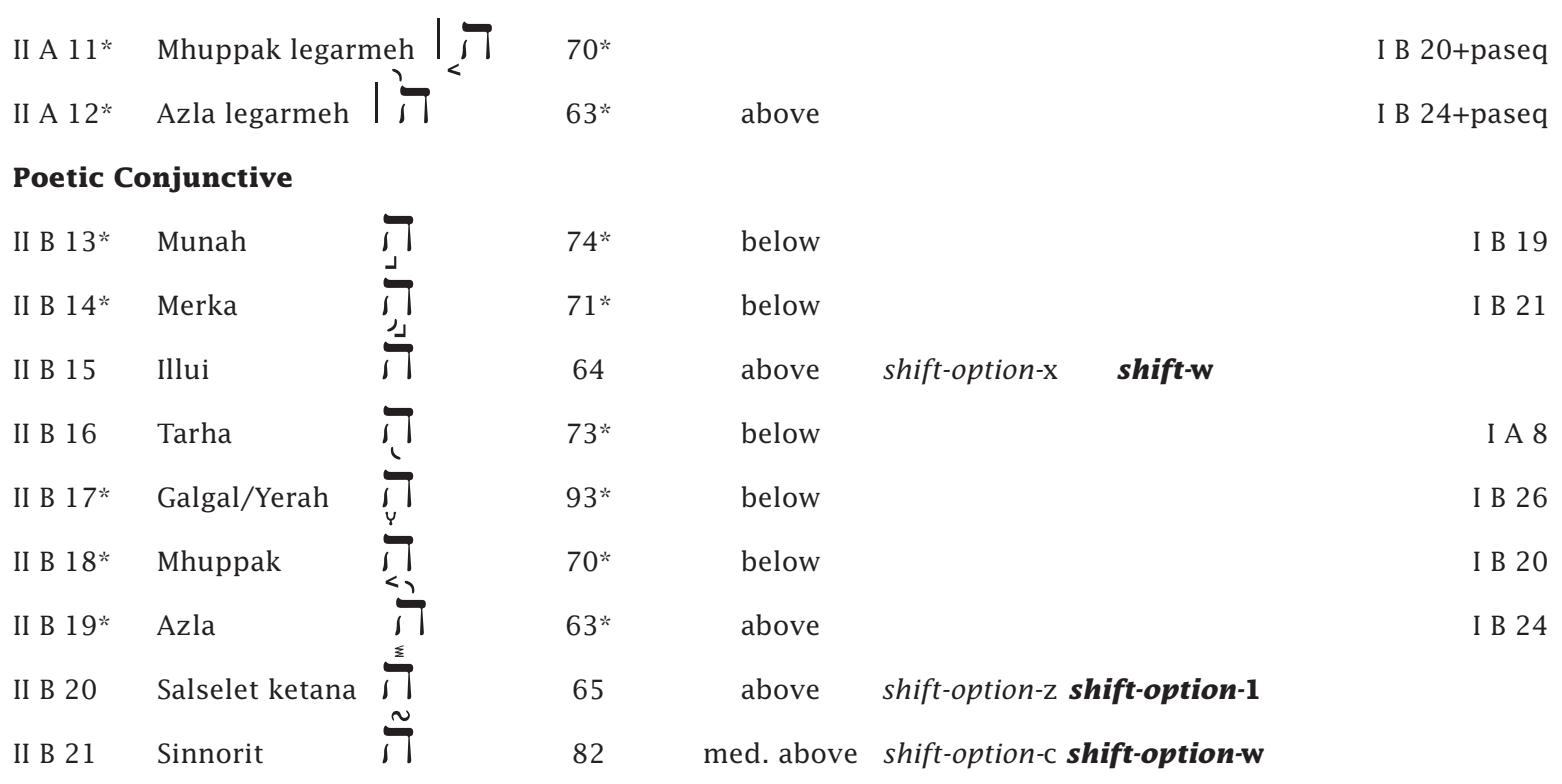

### **Notes on the Accent Table**

The accents are listed according to their significance following the arrangement in BHS and Gesenius. The **BHS code**  is followed by the **name**, an **example** of the accent and the **code** number in the Michigan-Clairmont text. An **asterisk**  beside the code indicates that this accent is identical to and uses the same character as another accent in the table.

The position of the accent relative to the letter on which it is placed is followed by up to three keystrokes for different overstrike positions. The keystroke in **bold style** is the one most commonly used (for accents above the word this is the medium width overstrike, for accents below the word this is the narrow overstrike for combination with vowel points). Accents above the word are in *shift* positions, and accents below the word are in *option* positions. The most common overstrike positions are arranged in approximate order of significance from left to right across the top of the keyboard. The note at the end supplies further information (usually the BHS code of the accent used in place of this accent).

Mini-spaces (*option* space) can be added to adjust the accent positions. In particular, use two spaces between the final nun ] and an accent (or vowel).

The Michigan-Clairmont code number sequence lists the accents by their position relative to the letter, without regard to their function.

### <span id="page-12-1"></span><span id="page-12-0"></span>**Peshitta Syriac Font**

The *Peshitta* Syriac font for use with Accordance is based with permission on *Estrangelo Talada* Unicode font © 2001 by Beth Mardutho: The Syriac Institute. For free distribution. Created by George Kiraz, Christine Kiraz, and Paul Nelson. Sponsored by H.E. Mor Cyril Aphrem Karim. The original font is installed with the Syriac texts.

Most of the letters of the Syriac alphabet have been placed in the familiar positions of their transliterated letters in *Yehudit* and Roman fonts. The standalone character is in the lowercase position, the ending form (join to the right) is *shift*, the beginning form (join to the left) is *option* and the middle form (join both ways) is *shift-option*. Where the option-character is not available, another key is used as shown in the table below.

The vowels and other special characters are organized so they are easy to find. The vowel points are right overstrike characters. They must be typed to the left of the letter in order to appear over or under it. The main overstrike characters have five positions, depending on the width and height of the associated letter.

**Note:** In Accordance *Peshitta* works as a true right-to-left font. However, in other software such as word processors *Peshitta* is a left-to-right font. See the *User's Guide* for details of exporting Hebrew or Syriac text from Accordance to other programs.

Accordance offers "smart" entry of Syriac and the other languages, so that the correct form of any character or vowel is used depending on the adjacent characters. It also offers export of the Syriac with conversion of the font to Unicode. When *Mellel* is used as the word processor for Syriac Unicode text, it also uses the correct forms automatically. This is the recommended method for working with Syriac outside of Accordance

#### **Characters in non-standard positions**

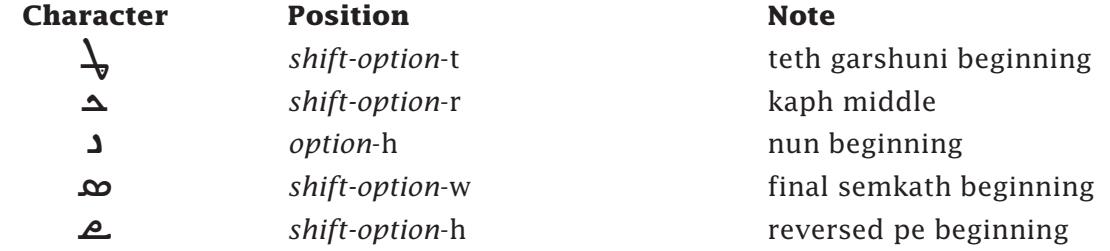

<span id="page-13-0"></span>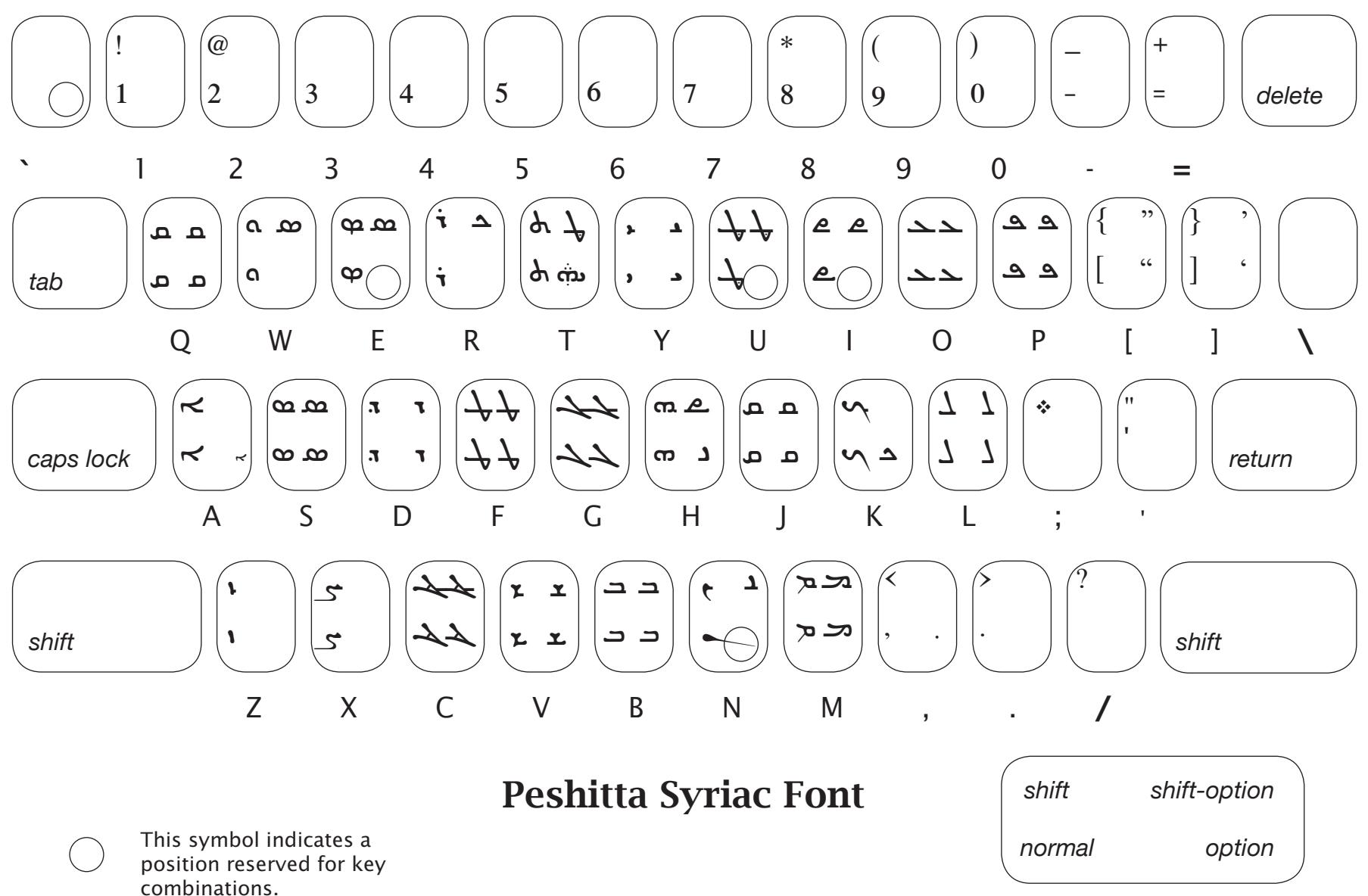

Key to character positions

## <span id="page-14-0"></span>**Syriac vowels, other diacriticals, and punctuation:**

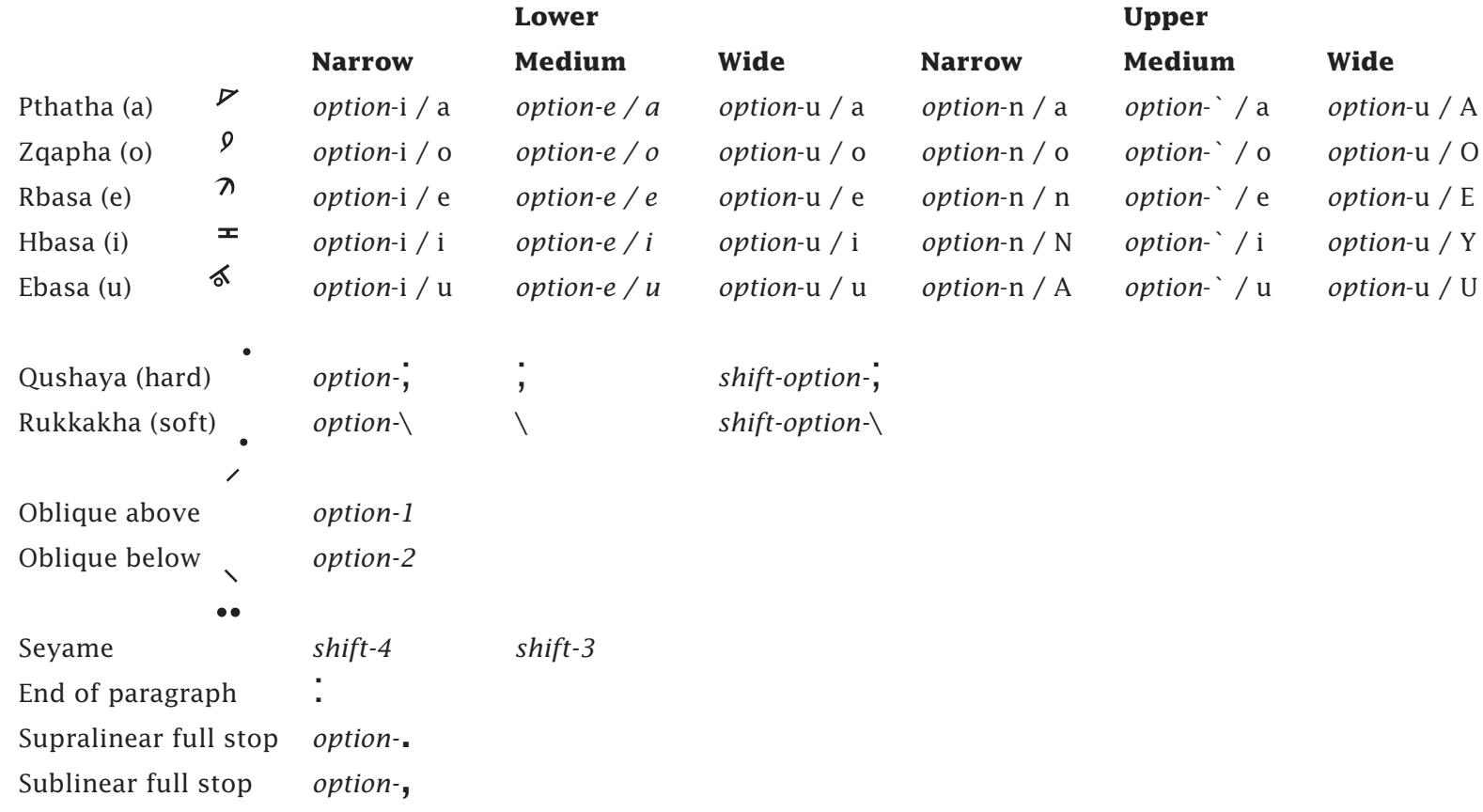

### <span id="page-15-1"></span><span id="page-15-0"></span>**Rosetta Transliteration Font**

This font is used to display transliterated words in some Accordance tools, and when Greek or Hebrew is converted to transliteration for export.

All the usual letters, numbers, and punctuation marks are in the usual places. The special characters are organized so they are relatively easy to find.

The diacritical marks are left overstrike characters. They must be typed to the right of the letter in order to appear over or under it. The characters which go over the letters have four positions, depending on the width of the associated letter, and its case. The upper case equivalents use the *shift-option* of the same character. The characters which go under the letters have three positions, depending on the width of the associated letter.

**Note:** The characters in the *option*, e, i, n, or u positions require you to press *option* and the first letter, then release the *option* key and press the next key or *shift* key shown after the backslash.

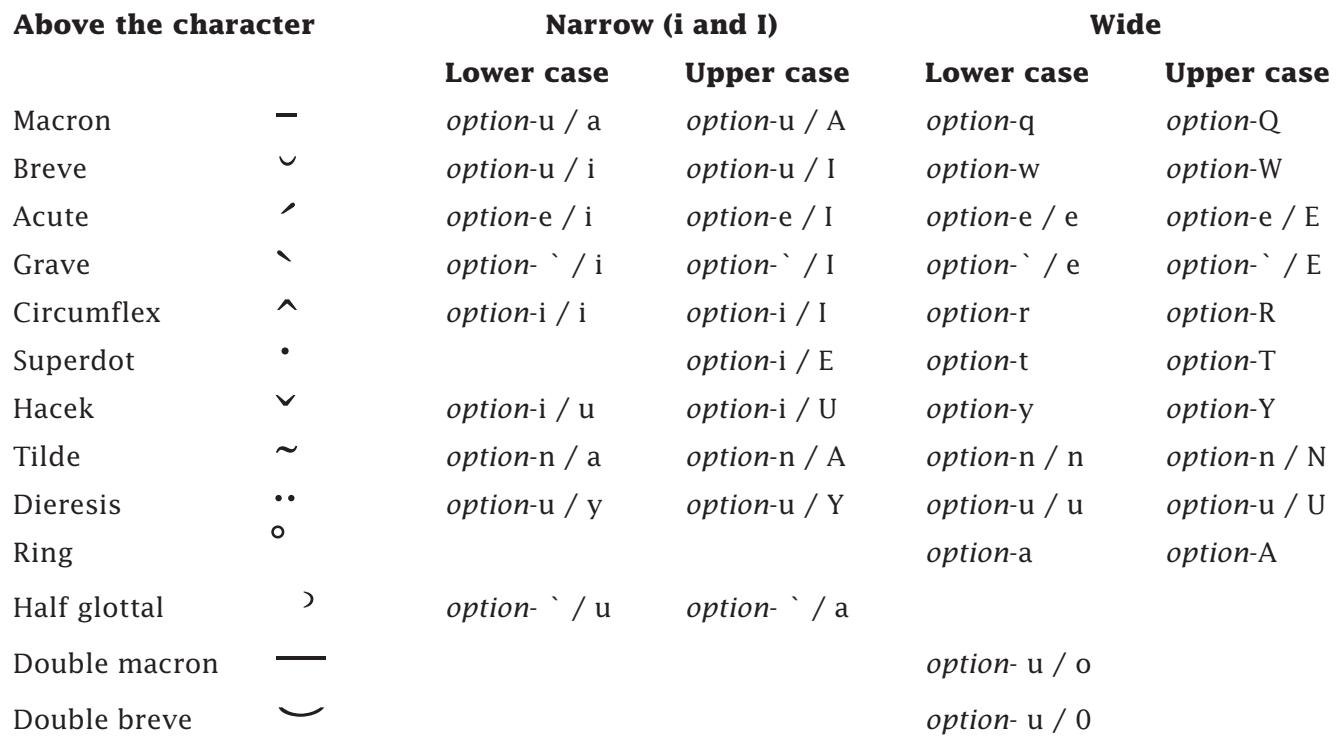

### **Character Positions for Rosetta:**

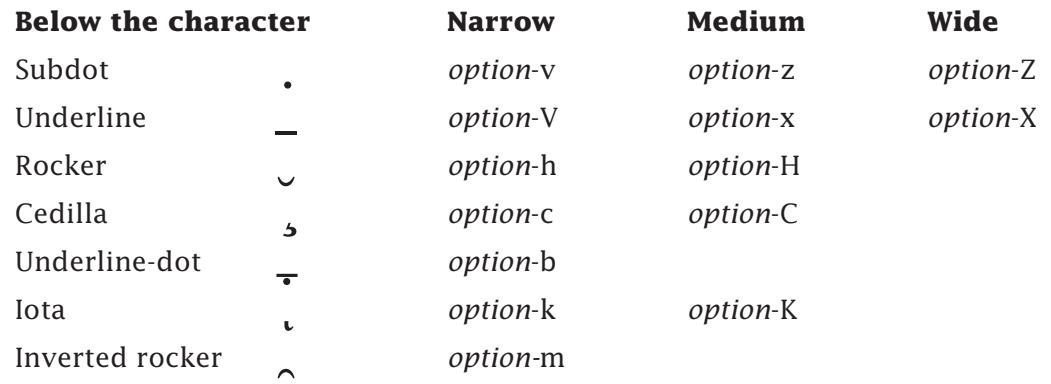

#### **Special characters**

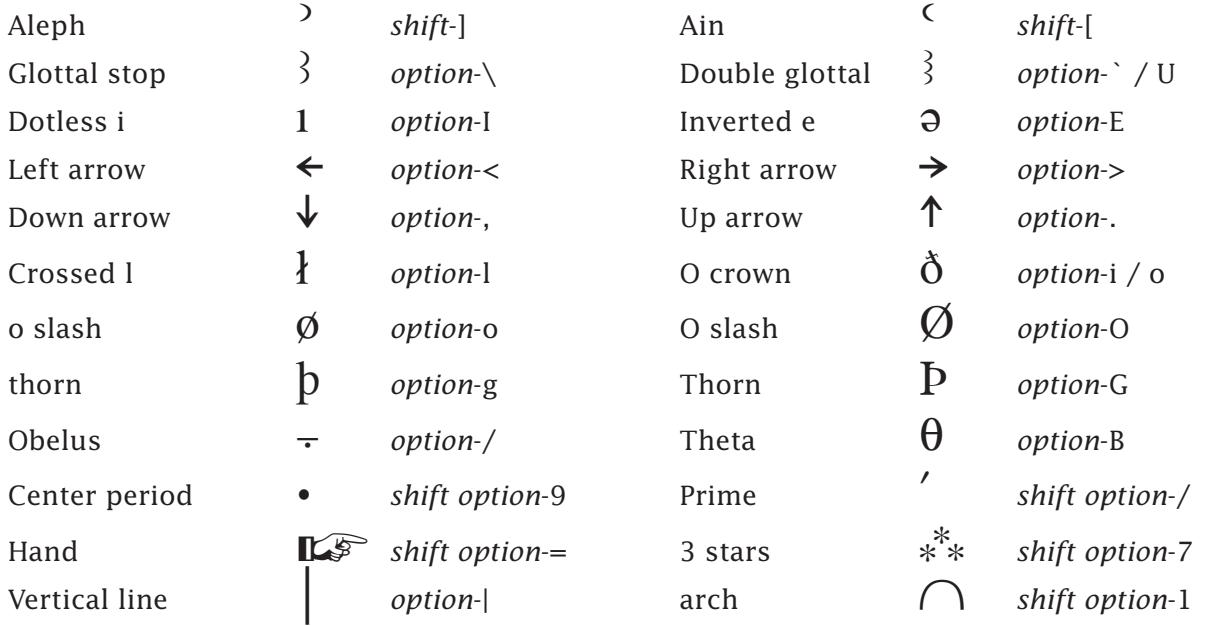

#### **Half square brackets:**

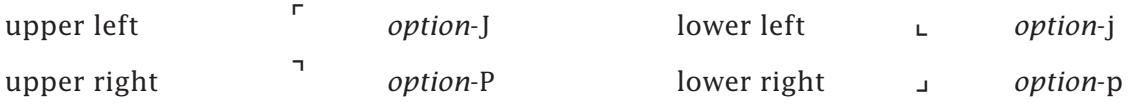

#### **Superscript:**

∞*option*-5, §*option*-6, ¶*option*-7, •*option*-8, ª*option*-9, º*option*-0, ¢*option*-4

### <span id="page-17-1"></span><span id="page-17-0"></span>**Sylvanus Uncial/Coptic Font**

Uncial manuscripts such as Codex Bezae can be displayed in *Sylvanus* font, which also has a few Coptic characters.

All the Greek letters, numbers, and punctuation marks are in the same places as *Helena*. The diacritical marks are left overstrike characters. They must be typed to the right of the letter in order to appear over or under it. The characters which go over the letters have six positions, depending on the width of the associated letter, and its case. Narrow is used for *iota* and wide for *omega*.

#### **Special Greek Characters**

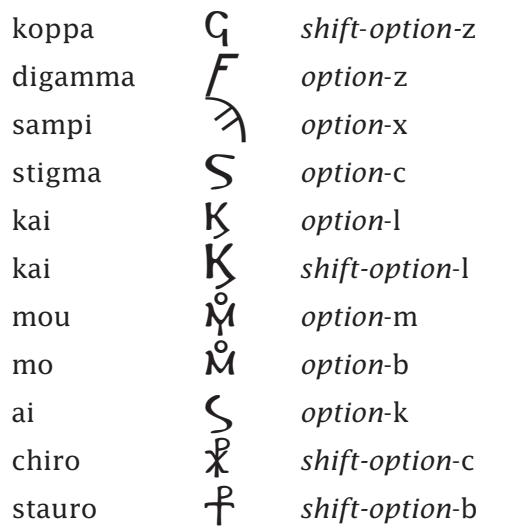

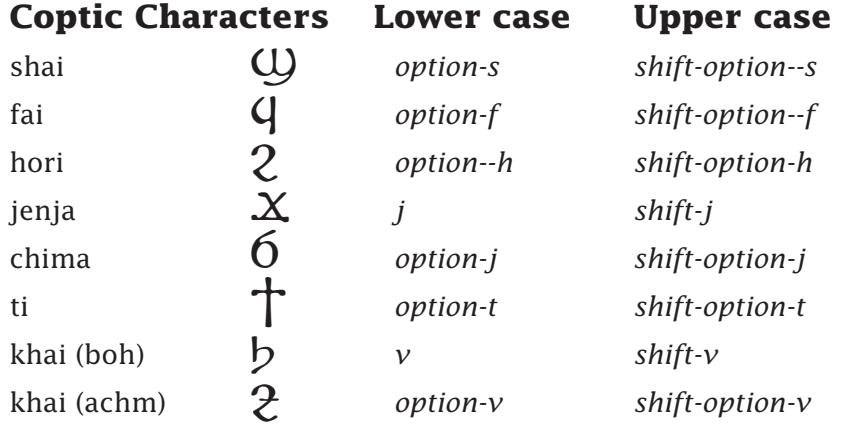

<span id="page-18-0"></span>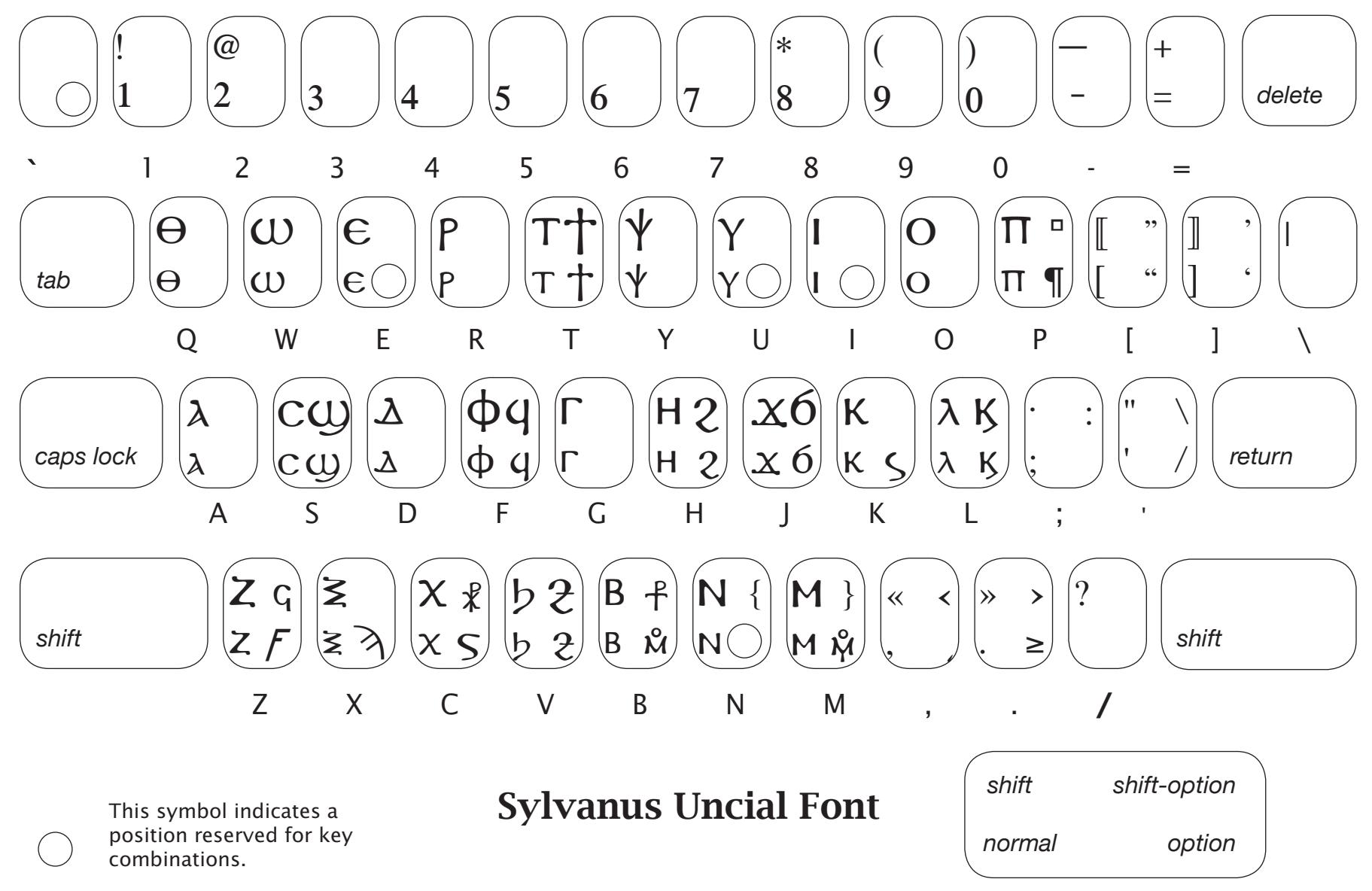

Key to character positions

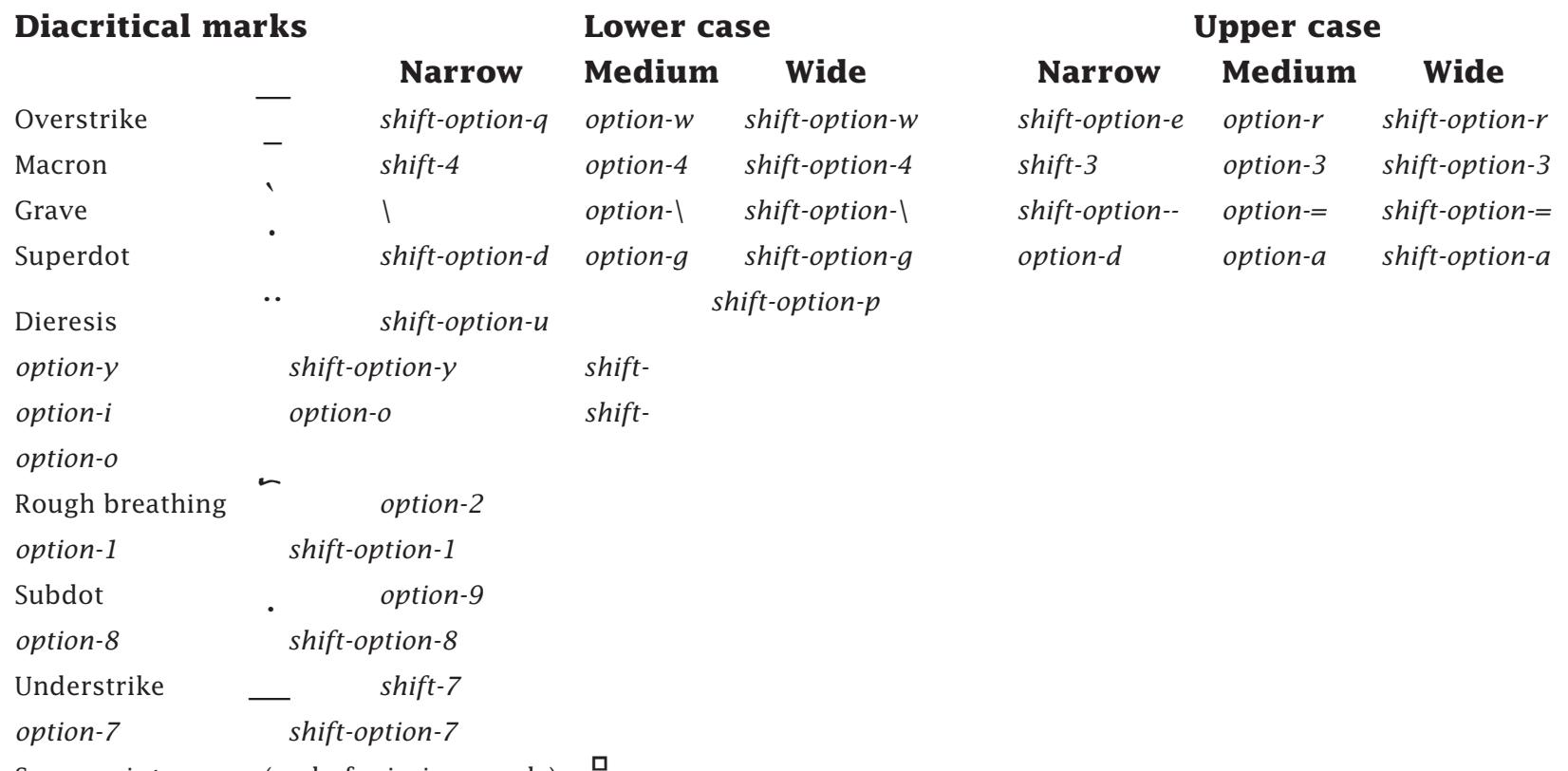

<span id="page-19-0"></span>Superscript square (end of missing words)

### <span id="page-20-0"></span>**MSS Font for Manuscript Citation**

This font was developed to include the special characters needed for manuscript citations from the apparatus of the critical Greek and Hebrew texts.

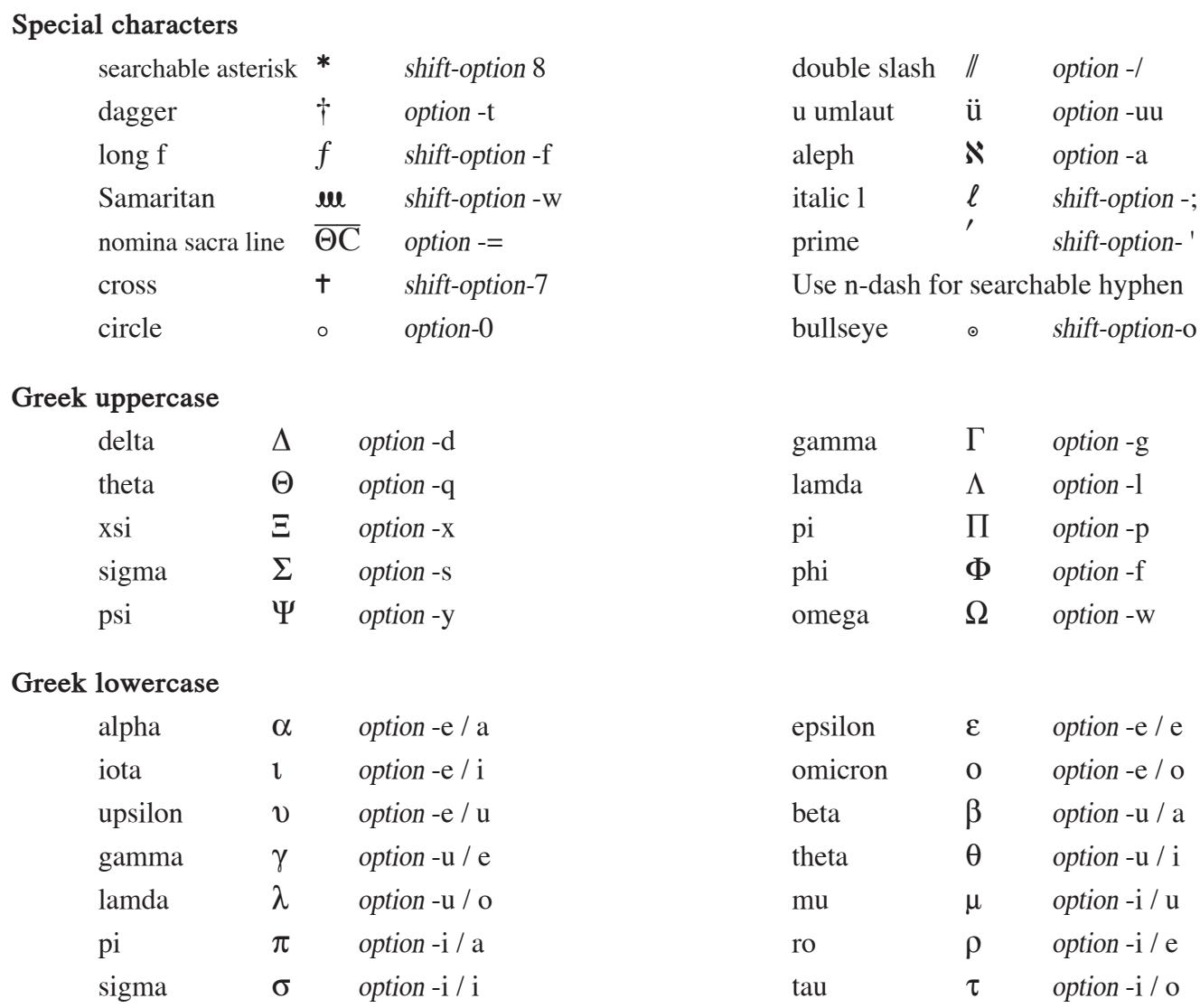

<span id="page-21-0"></span>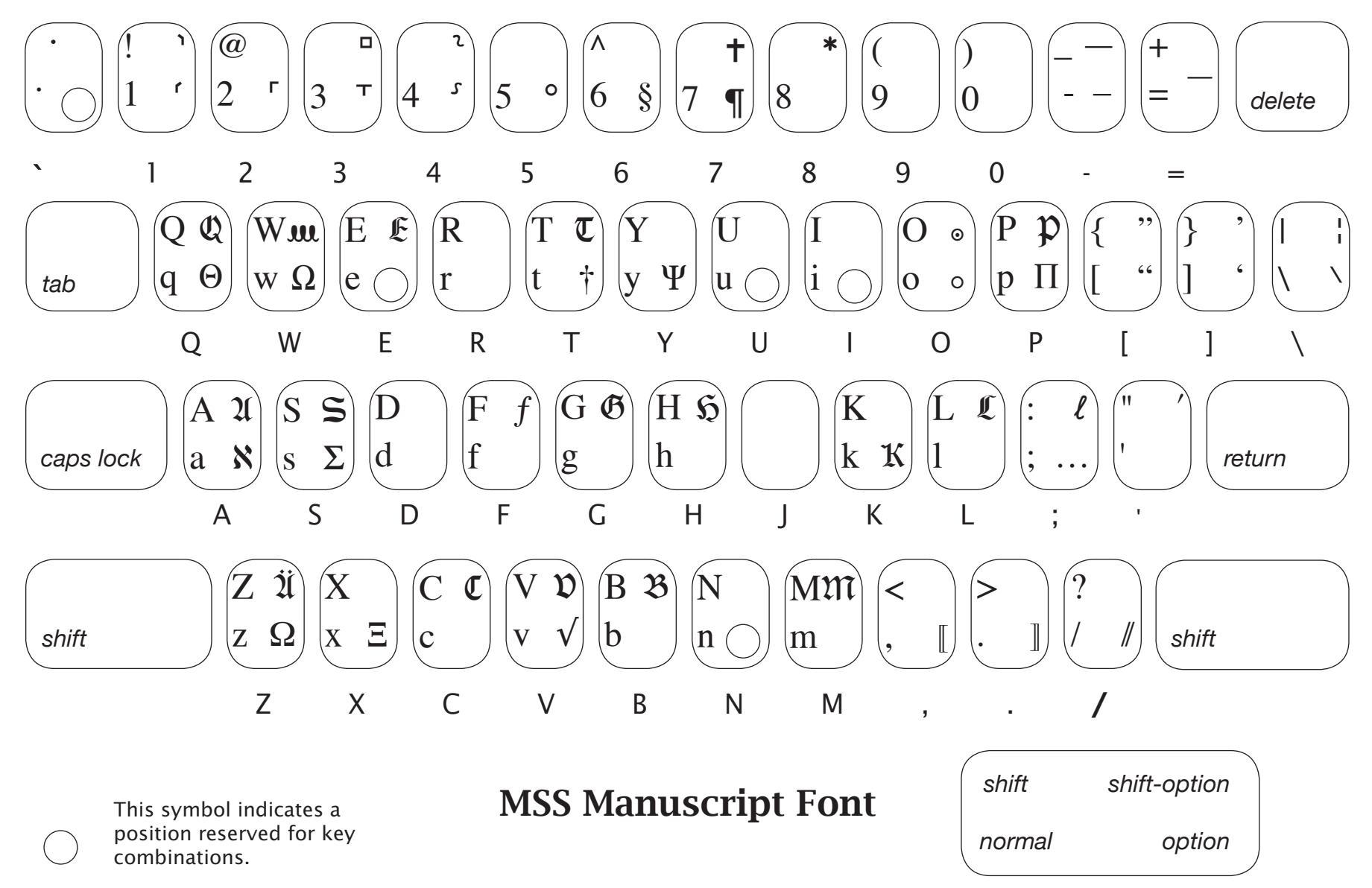

Key to character positions

#### Gothic uppercase

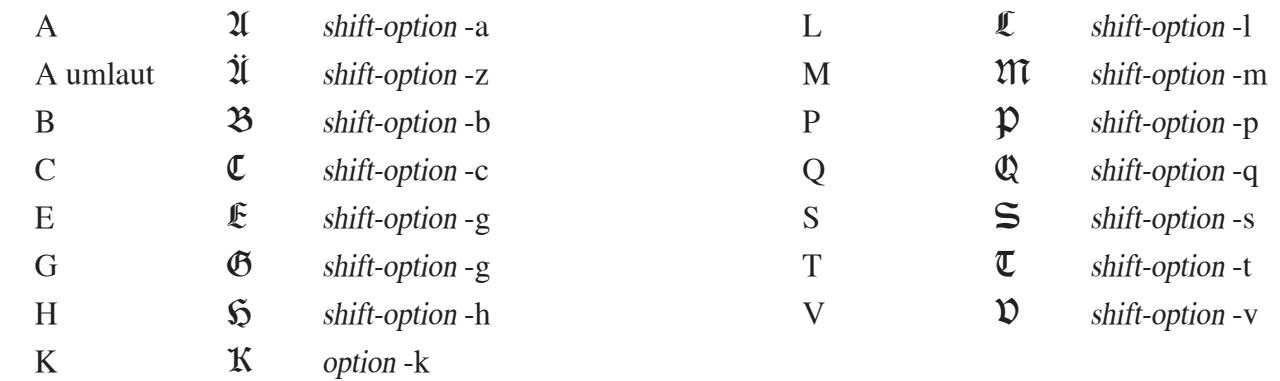

#### Signa for Nestle-Aland Apparatus

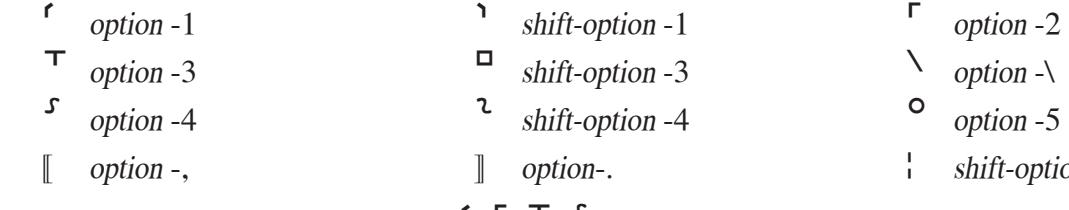

overstrike dot at grave (below tilde) for  $\ulcorner$ ,  $\ulcorner$ ,  $\ulcorner$ ,  $\ulcorner$ ,  $\lrcorner$ 

non-overstrike dot at tilde for  $\hat{a}$ ,  $\hat{c}$ 

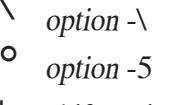

-option - $\setminus$ 

### <span id="page-23-1"></span><span id="page-23-0"></span>**Salaam Arabic Font**

The *Salaam* Arabic font for use with Accordance is derived from the SIL font Scheherazade

Copyright (c) 2004-2007, SIL International [\(http://www.sil.org/](http://www.sil.org/)).

This Font Software is licensed under the SIL Open Font License, Version 1.1, with Reserved Font Names "Scheherazade" and "SIL". This license supplied with the font, and is also available with an FAQ at:<http://scripts.sil.org/OFL>

Most of the letters of the Arabic alphabet have been placed in the familiar positions of their transliterated letters in Roman fonts. The standalone character is in the lowercase position, the ending form (join to the right) is *shift*, the beginning form (join to the left) is *option* and the middle form (join both ways) is *shift-option*. Where the optioncharacter is not available, another key is used as shown in the table below.

The vowels and other special characters are organized so they are easy to find. These diacritics are right overstrike characters. They must be typed to the left of the letter in order to appear over or under it. The main overstrike characters have three positions, depending on the width and height of the associated letter.

**Note:** In Accordance *Salaam* works as a true right-to-left font. However, in other software such as word processors *Salaam* is a left-to-right font. See the *User's Guide* for details of exporting text from Accordance to other programs.

Accordance offers "smart" entry of Arabic and the other languages, so that the correct form of any character or vowel is used depending on the adjacent characters. It also offers export of the Arabic with conversion of the font to Unicode. When *Mellel* is used as the word processor for Arabic Unicode text, it also uses the correct forms automatically.This is the recommended method for working with Arabic outside of Accordance

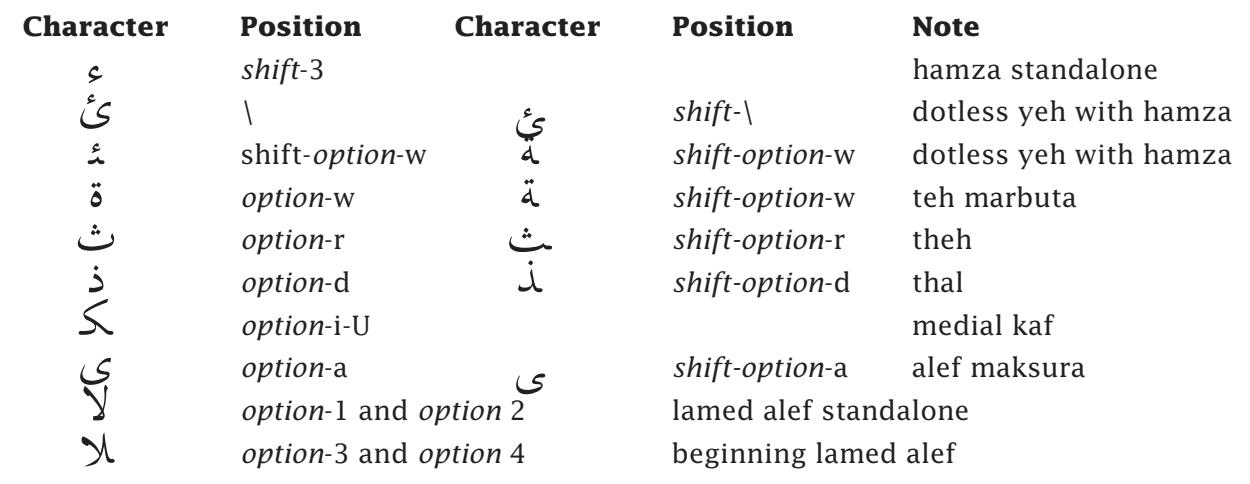

### **Characters in non-standard positions**

<span id="page-24-0"></span>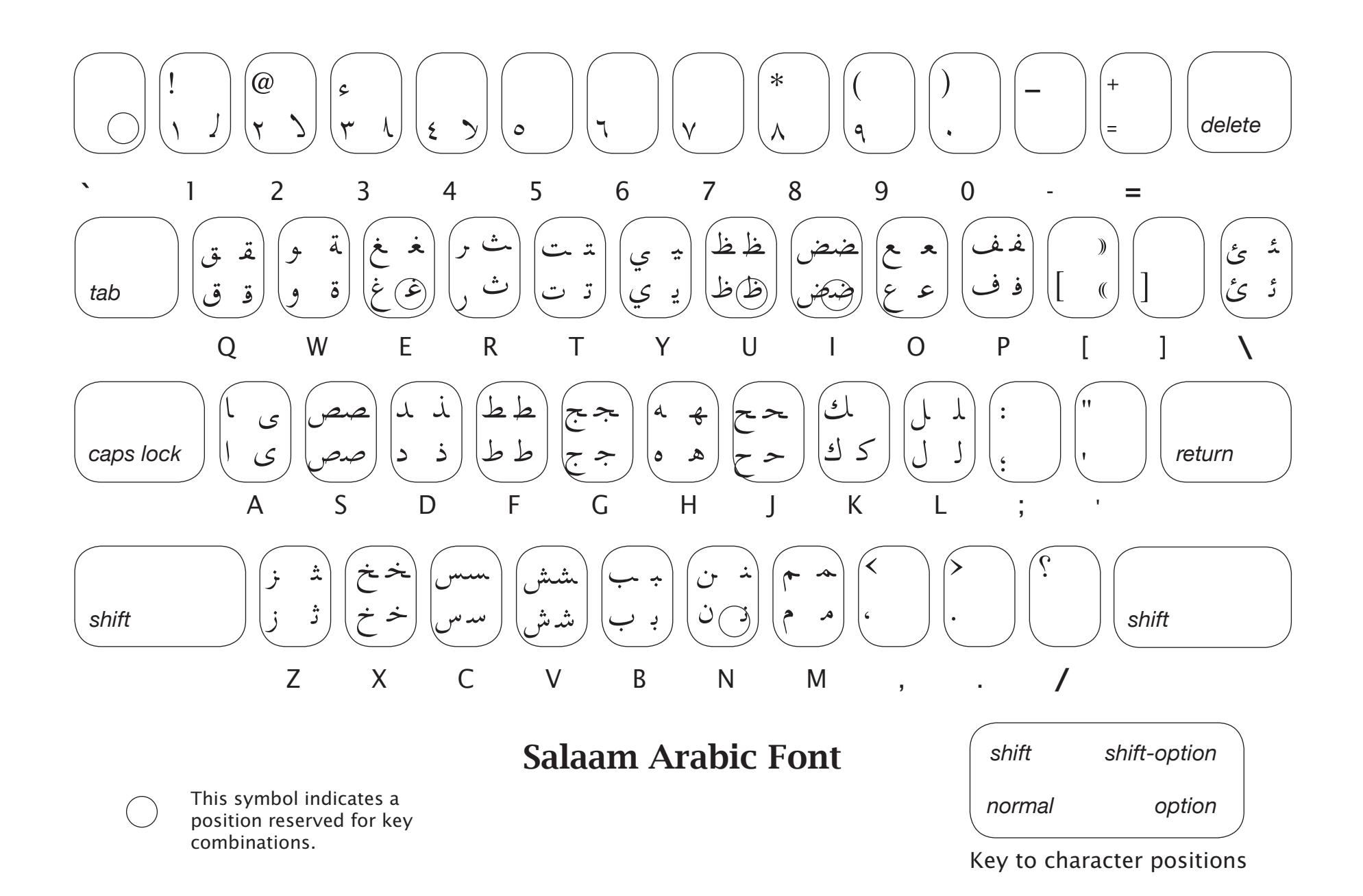

### <span id="page-25-0"></span>Arabic vowels and other diacriticals:

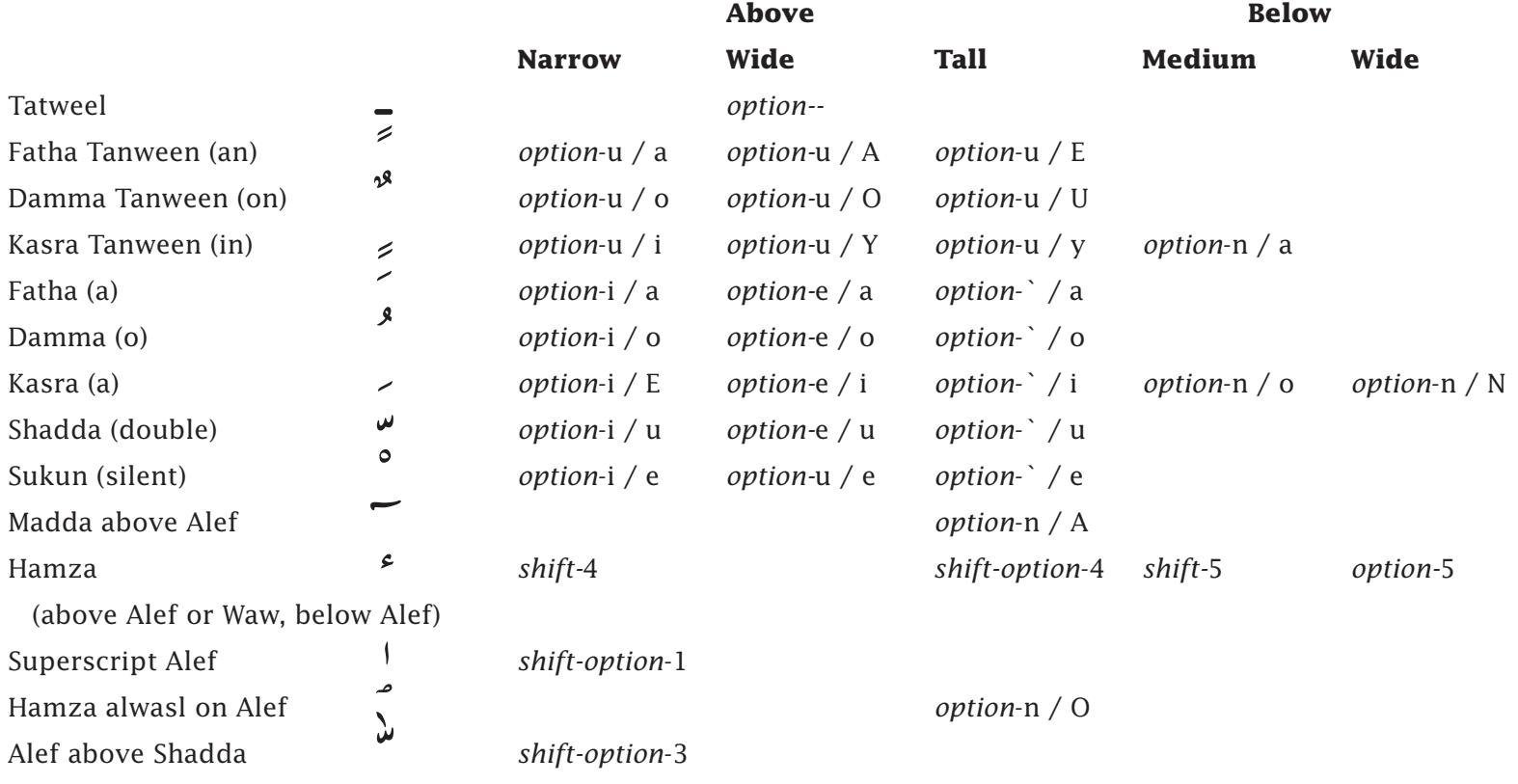